## **Class Reunion – Administration Section: How to Register a Classmate, list and Reports**

The purpose of this document is to step you through the process to register a classmate for your upcoming event. Contact list and Reports are available. The Quick update process will be covered in a separate document. The Quick update is to be used AFTER a classmate is registered to change their attend options, record their payment.

**Important:** This information and Reunion ID's should not be shared beyond this committee.

**Important:** Before adding a classmate, please have as much of the contact information as possible so they can be contacted by email or mailing. Don't just add them thinking you will update them later on, this is extra work and proven to not be a good choice.

To access this section on the webpage:

From the **homepage** >> click your yearbook, then enter your Reunion ID and Submit.

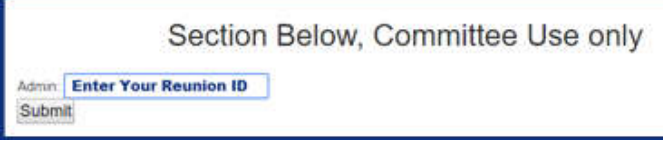

This will make your section visible:

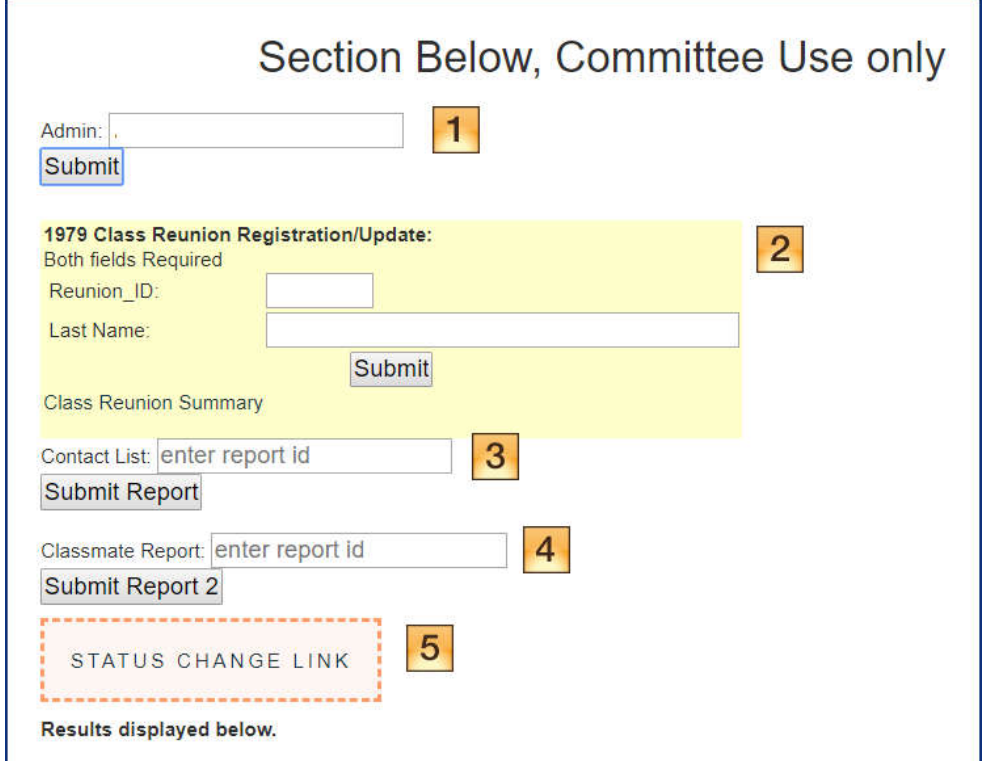

 $\boxed{1}$  - This is the only area visible in this section when you call up the page. Enter your unique 4 digit Reunion ID number. This should be on your contact list and Reports. Click on submit and this will make the other sections visible.

 $2$ - To Register a classmate or Update any information after, this is where you begin. **Again, Important** - get as much contact information as possible so the classmate may be contacted at a later date by email and/or letter or phone.

Enter the Classmates' unique **Reunion ID** and their **last name**, then **Submit.** Ths will call up another page form to enter/update their information. Any information that already exists will be displayed. Only change as needed and enter what missing information.

**Note:** If this last name is not correct, update what you have and email me to change their Last name as you cannot change that information.

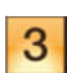

- Contact List: Example below. Enter **Your Reunion ID** and Submit. This will display your list of contacts the number not contacted, and the information that has been entered or updated will be listed below the  $1<sup>st</sup>$  section. This is you inquiry – Task List.

- Contact Report: Enter this **four digit code 1221** to produce this report. This code should not be given out. This will list all contact information for all your classmates. Example below.

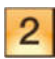

*\*\*\* How to Register / update a Classmate \*\*\**

Enter Classmate Reunion ID and Last Name, then click on Select.

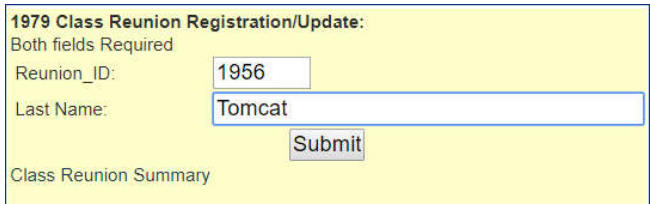

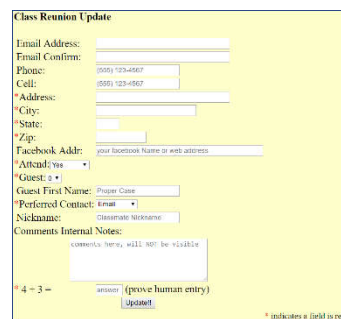

- The submit above will display the form. All existing information will be displayed if availabe. A blank from indicates NO information has been entered. Do not cancel out of this page and enter all the information you have. The web form will display the Classmates Name at the top.

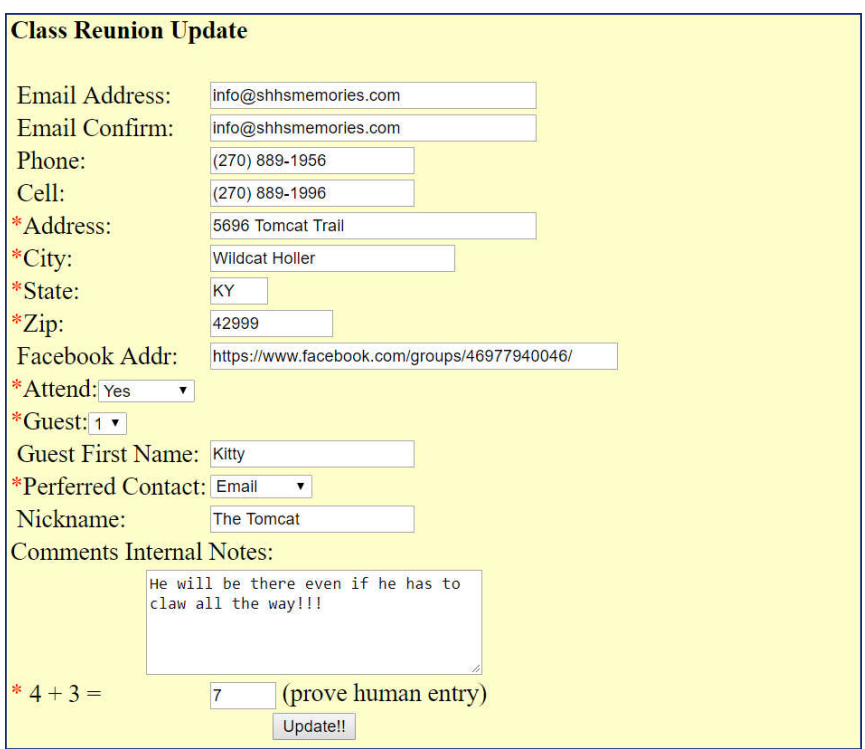

Example of a completed Form:

Collect and enter as much information as you can. Insure the classmate their information will not be shared by your committee or the website.

Follow the format and example shown.

Notes:

**Email** – Try to get that and enter carefully. This is the easiest and main communication method.

**Facebook Address**. Enter the URL of their facebook page, instruction below. If you can't do that and they do have a facebook, access their page and enter their facebook Name and I will complete it.

**Attend:** Select from the dropdown ( Yes, No, Maybe or No Reply). On No Reply – still enter what contact information you have for next time.

Guest: Enter from the dropdown select list (), or 1). If 1, a Guest Name must be entered. If not available add name of "Add" Must be updated before Name tags are printed.

**Preferred Contact: -** Contact method preferred. Select from the dropdown list (Email, Cell, Phone, txt, Facebook) mainly use to notify when group picture is available.

**Nickname**: Their Go by or Call me Name.

**Comments: -** Any internal information you want to record.

**Answer:** Answer math question to prove not a robot program.

**UPDATE:** Information will be updated and results will be displayed on a separate page. A green SUCCESSFUL Update will be displayed. See next page.

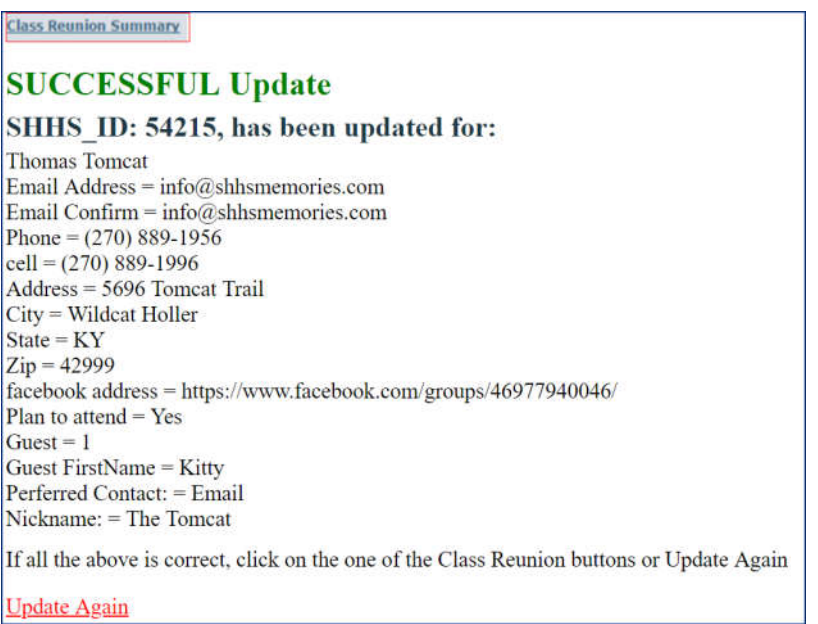

If All Information is correct, click on the Class Reunion Summary Page. This will take you back to enter another classmate.

**Suggest:** you review the summary section, the Responses should be updated by one and the interest by one. Click on the Then Now to see the details for the classmate registered.

Now Photo. – Please try and get a now photo. If they have a facebook page one can usually be obtained from there if the classmate is not too close to another person. Space needs to be enough in all directions for a frame with just them in it.

FaceBook Address or Name: From the example below copy and paste the Classmate's FaceBook Address (URL) or their facebook Name into the Form. This will make the facebook icon to show on the Then/Now section. If that logo is clicked, you will be taken to their facebook page.

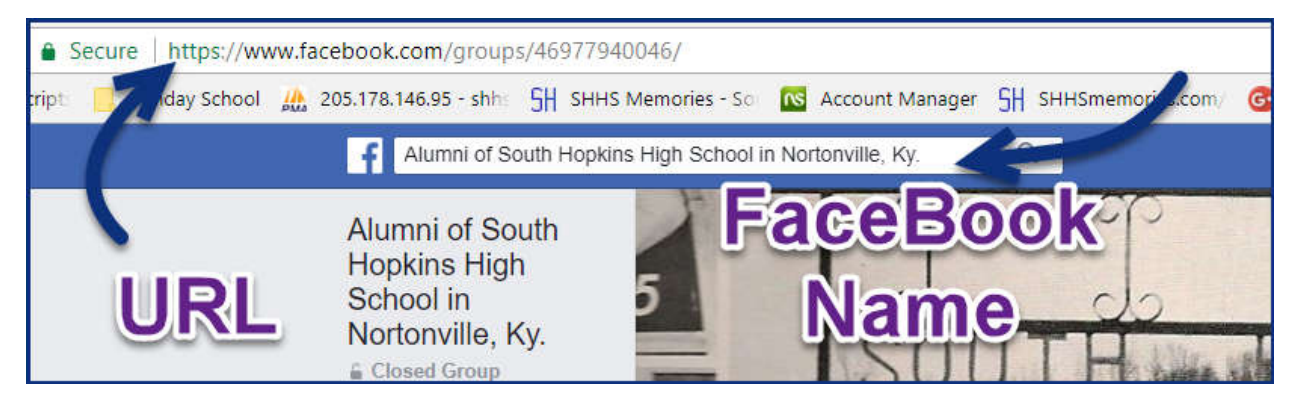

**Update Results:** On the Summary page the Reunion Summary will be updated with the total Responses and the interest (Yes, No, Maybe, No Reply)

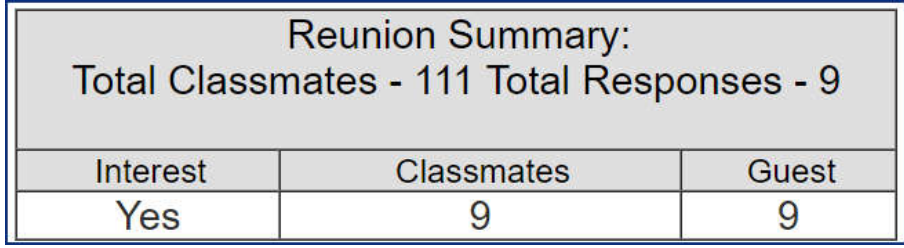

Click on the View Then/Now Logo for the details of all classmates entered.

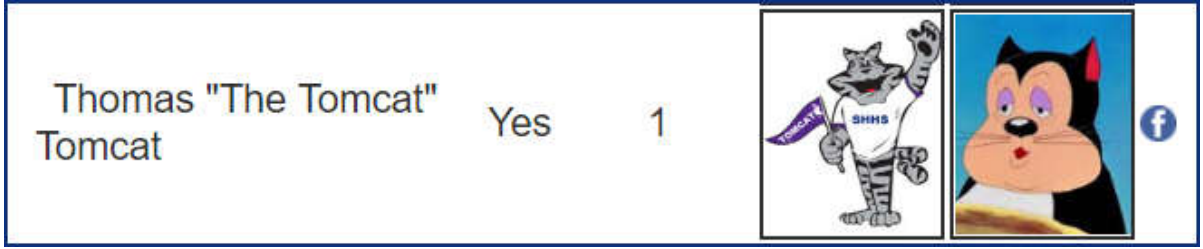

Clicking the facebook Logo will call up their Facebook Page in a new Link.

**Contact List** Two List will be displayed. The contact names and Reuion ID's to be contacted and 3 the total number. Second list is the information for each classmate contacted and the number contacted.

Contact Report for Tammy Dillingham Report ID = 7380 ber of To be Contacted = 25 Contacted =<br>ion\_1d:<br>dams 7461<br>http: Column Information ame Tarteny (Fox) Dillingt Key Infroma<br>
"End of Re ion: Email Address, Ph

Classmate Report: Enter "1221" and submit will produce the classmate Report. Current update information for all classmates will be displayed. This report is currently available to print by only on Legal 8x14 paper landscape. It May be selected copy and paste into a spreadsheet. Other options may be added later to produce in a card type format for letter size.

Heading has contact number and initials, Class year, contact total number and date produced

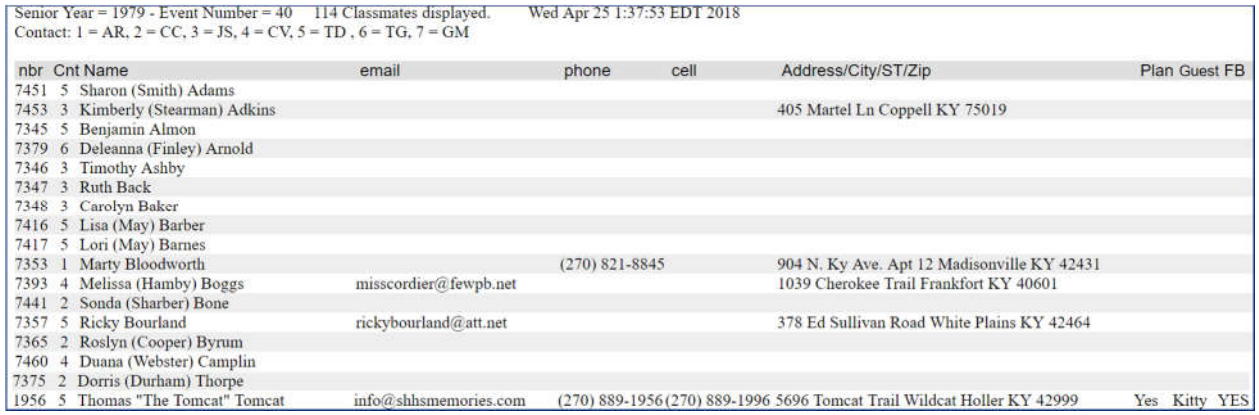

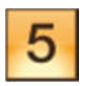

Quick Status Update will be covered in a separate document.